# 1.1 DISEÑO CON MODELOS CAD

# Introducción

**Introducción**

Métodos de diseño

Calidad

Validez

Rúbrica

La evolución histórica muestra que los modelos CAD 3D se han convertido en la representación principal del producto durante el proceso de diseño de productos industriales

En el método de "diseño-por-dibujos" se usaban dibujos delineados con instrumentos tradicionales (regla y compás)

La primera revolución de los ordenadores contribuyó a asistir y/o automatizar el proceso de dibujo (CAD 2D)

La segunda revolución cambió el paradigma a "diseño con modelos virtuales" (CAD 3D)

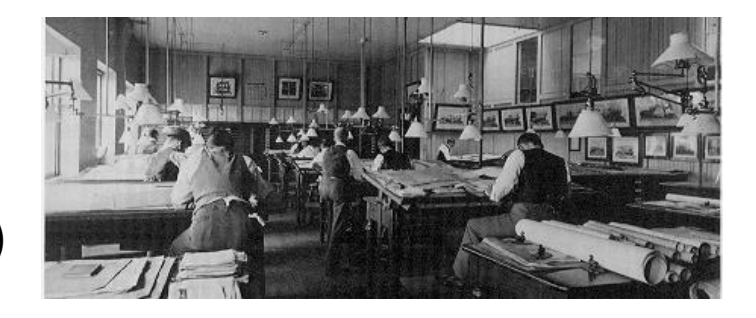

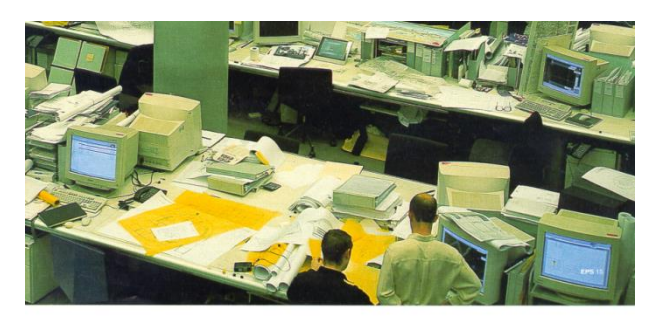

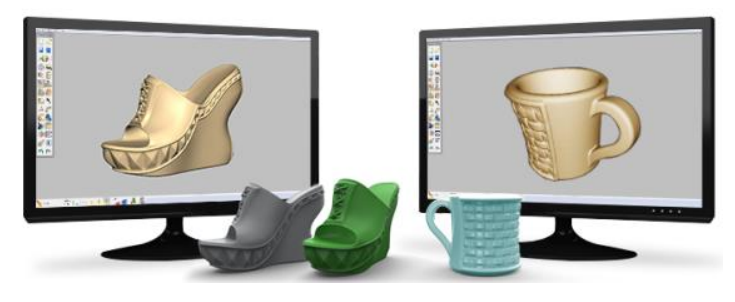

# Introducción

**Introducción**

Calidad

Validez

Rúbrica

Métodos de diseño

La evolución se puede resumir como sigue:

> DISEÑO POR DIBUJOS desde el final del siglo XVII

Dibujos parcialmente automatizados por el CAD 2D durante la segunda mitad del siglo XX

> CAD 3D introducido al final del siglo XX

El paradigma actual es DISEÑO POR MODELOS VIRTUALES

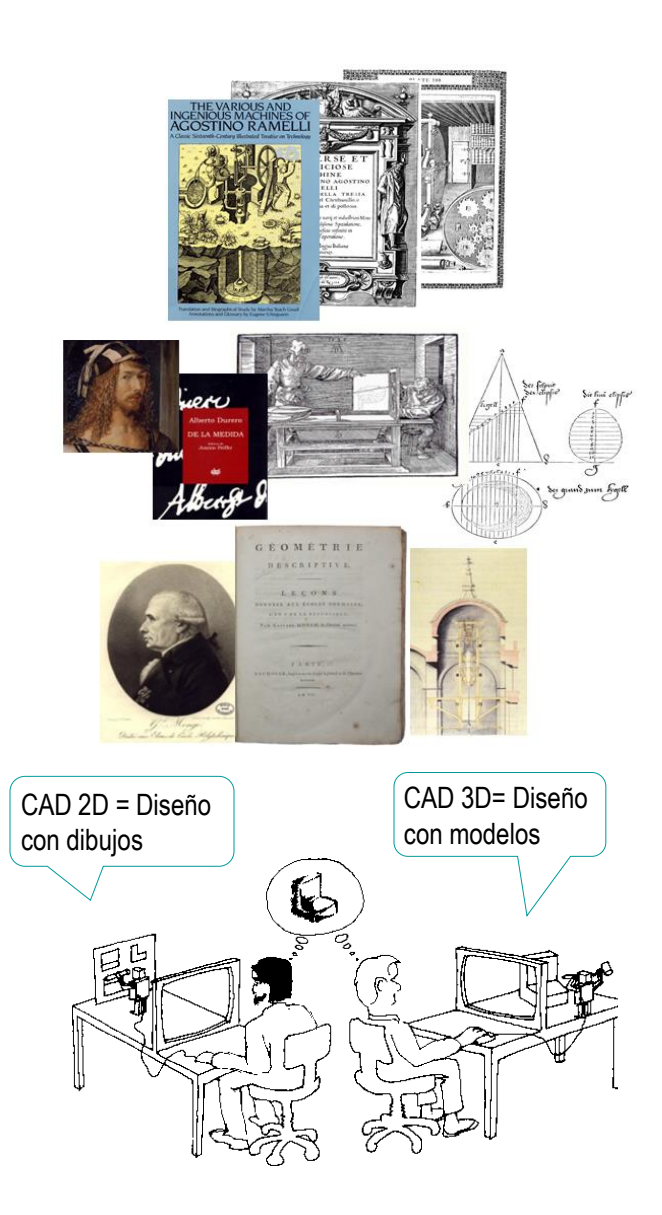

Introducción

#### **Métodos de diseño**

Calidad

Validez

Rúbrica

 $\bigwedge$ Diseño-por-dibujos

En la actualidad, aún coexisten

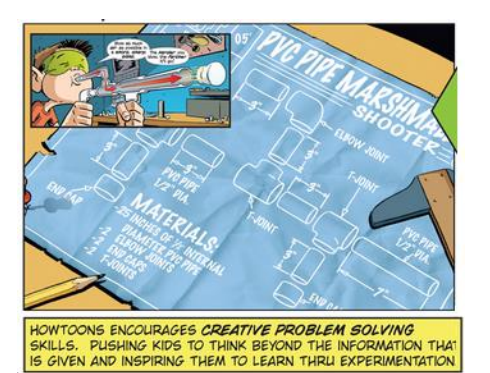

http://www.howtoons.com/images/pdf/VCGworkbook.pdf

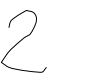

tres métodos:

Diseño-por-modelos-físicos

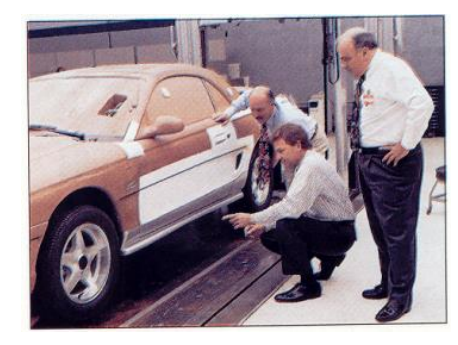

G. Bertoline, et al. Fundamentals of graphics communication. McGraw-Hill, 2011

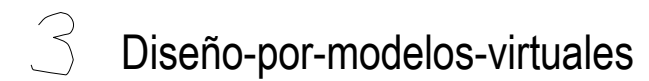

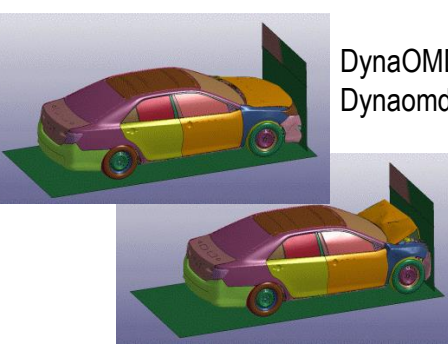

DynaOMD Dynaomd.com

Vamos a ver sus semejanzas y diferencias

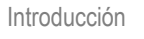

#### **Métodos de diseño**

Calidad

Validez

Rúbrica

### El método de diseño cambia entre CAD 2D y 3D:

Con CAD 3D se puede hacer diseño mediante modelos

Las aplicaciones 3D trabajan directamente con el modelo geométrico tridimensional

El usuario manipula una escena de formas tridimensionales, y no tiene que realizar el proceso de proyección para visualizar la escena

Con aplicaciones 2D es el usuario quien debe generar las imágenes planas del modelo, aplicando el proceso de "modelado+proyección" Con CAD 2D se puede hacer diseño mediante dibujos

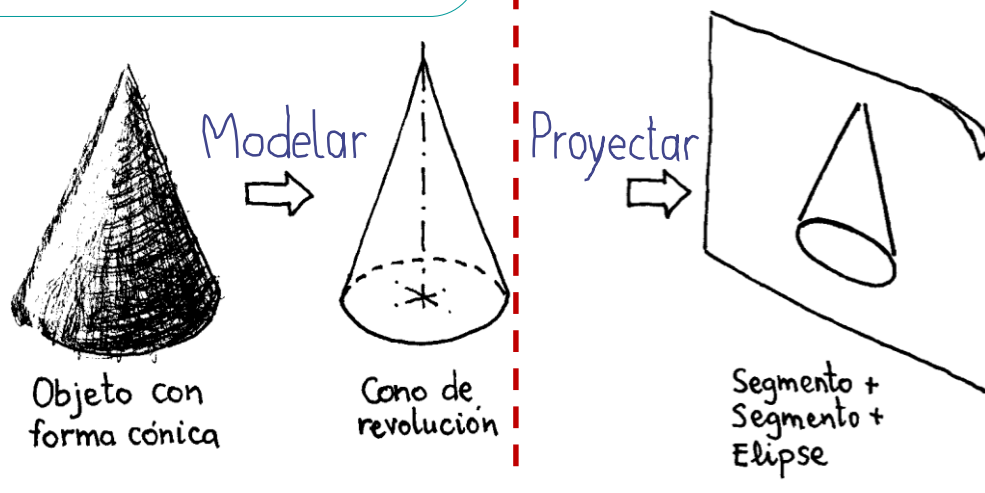

Más detalles sobre proyecciones en 1.0.3

Introducción

**Métodos de diseño**

Calidad

Validez

Rúbrica

El diseño-por-modelos-físicos se combina con el diseñopor-dibujos, dado que ambos son complementarios:

- Rápido y barato V
- Capacidad de análisis reducida
- 

Dibujos Modelos físicos

- $\times$  Lento y costoso
- $\vee$  Gran capacidad de análisis
- Útil para comunicar  $\mathbb{I}$   $\times$  Inútil para comunicar

Útil para diseño simples Útil para diseños complejos

El método resultante es una mezcla:

El diseño conceptual se hace con dibujos, mientras que el diseño de detalle se refina con modelos físicos

Introducción

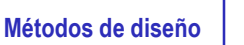

 $\overset{\circ}{\vee}$ 

Calidad

Validez

Rúbrica

Los modelos digitales mejoran los métodos previos, porque son:

Más rápidos y baratos que los modelos físicos y los dibujos

- Útiles para  $Z_{\rm c}$ 
	- Definir el diseño  $\sqrt{2}$
	- Analizar el diseño  $\sqrt{ }$
	- - ${\sf Commicar}$  el diseño  $\prec^{\sf{Los}}$  dibujos dejan de ser necesarios!

Pero la evolución no se ha completado, porque:

- El papel todavía tiene mucho peso y mucha inercia
- El nuevo lenguaje no está todavía completamente estandarizado

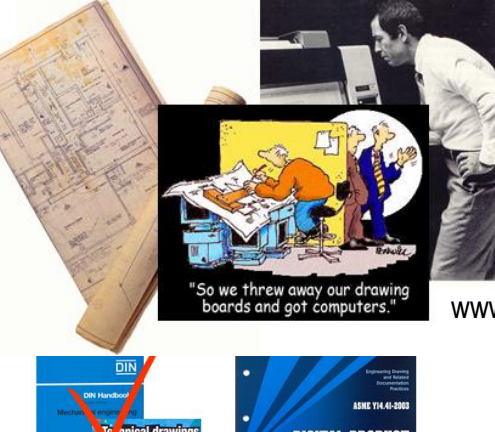

www.cadcartoons.com

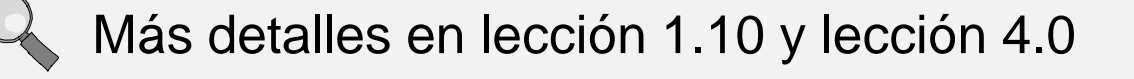

### Calidad

Introducción

Métodos de diseño

**Calidad**

Validez

Rúbrica

Para completar la evolución hacia los modelos digitales hay que garantizar su calidad

El concepto de calidad es muy genérico, por lo que vamos a desarrollarlo en seis cualidades específicas:

- Válido
- Completo
- **Consistente**
- Conciso  $\sqrt{ }$
- Claro  $\sqrt{ }$
- Con intención de diseño  $\sqrt{ }$

Estas seis dimensiones de la calidad de los modelos CAD se describen con detalle en las lecciones siguientes, al tiempo que se introducen las diferentes estrategias y herramientas de modelado

### Validez

Introducción

Métodos de diseño

Calidad

#### **Validez**

**Encontrar** 

Abrir

Usar

Rúbrica

El primer requisito de calidad es que los documentos que contienen los modelos virtuales 3D sean válidos

Esto es importante, porque los documentos de diseño:

Deben ser reusados

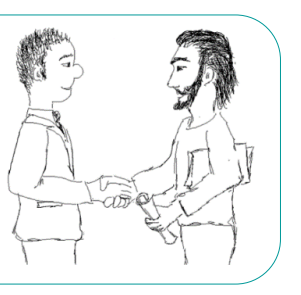

 $\sqrt{ }$  Tienen implicaciones legales

En un nivel básico, los documentos o ficheros CAD son válidos si:

- $\vee$  Se puede encontrar el documento
- $\sqrt{S}$  Se puede abrir el documento, con la aplicación apropiada
- $\sqrt{ }$  Se puede usar el documento con seguridad

A mayor nivel, se debe gestionar también el control de acceso

Más detalles sobre control de acceso en lección 2.0

Vamos a ver que los usuarios del CAD pueden contribuir a garantizar la validez a través de buenas prácticas

# Validez: encontrar

Introducción

Métodos de diseño

Calidad

**Validez**

#### **Encontrar**

Abrir

Usar

Rúbrica

### Las equivocaciones típicas que impiden encontrar documentos CAD incluyen:

El documento no

Recomendaciones:

- se salvó nunca  $\leq$  Acostúmbrese a salvar los documentos
	- Configure la aplicación CAD para que avise a los usuarios que la abandonen sin guardar

El documento se guardó inadvertidamente en otra carpeta

### Recomendaciones:

- $\sqrt{ }$  Fíjese en la estructura de carpetas mientras guarda ficheros
- $\vee$  Use siempre criterios consistentes para salvar y nombrar ficheros

Si el fichero se ha perdido recientemente, trate de encontrarlo ejecutando la aplicación y abriendo los *Ficheros recientes*

El fichero no contiene el modelo correcto

### Recomendaciones:

- Compruebe que el fichero  $\sqrt{ }$ contiene el modelo descrito en el nombre del fichero
- Compruebe que el modelo se V relaciona con el objeto

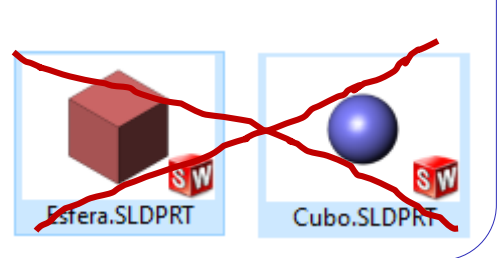

Introducción

Métodos de diseño

Calidad

#### **Validez**

**Encontrar** 

**Abrir**

Usar

Rúbrica

Las equivocaciones típicas que impiden abrir documentos CAD incluyen:

- El documento se guardó inadvertidamente con un tipo (extensión) equivocado
- El documento está corrompido
- $\sqrt{ }$  La aplicación CAD no se puede ejecutar

El fichero es  $\sqrt{}$ incompatible con la aplicación

Las aplicaciones CAD añaden automáticamente las extensiones correctas a los nombres de los ficheros

xxx.SLDPRT para modelos en SolidWorks®

Por error, los usuarios pueden quitar o cambiar la extensión

### Recomendaciones:

 $\vee$  Acostúmbrese a prestar atención a las extensiones mientras salva los ficheros

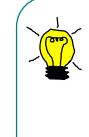

Renombrar el fichero desde dentro del explorador de ficheros suele resolver el problema

Introducción

#### Métodos de diseño

Calidad

#### **Validez**

**Encontrar** 

#### **Abrir**

Usar

Rúbrica

### Las equivocaciones típicas que impiden abrir documentos CAD incluyen:

El documento se guardó inadvertidamente con un tipo (extensión) equivocado

### El documento está corrompido

 $\sqrt{ }$  La aplicación CAD no se puede ejecutar

El fichero es  $\sqrt{}$ incompatible con la aplicación

Las aplicaciones CAD bloquean el acceso a sus ficheros mientras los están usando

Copiar ficheros bloqueados produce datos corruptos

### Recomendaciones:

- $\vee$  Nunca gestione ficheros (copiar, renombrar, etc) mientras estén en uso
- $\vee$  Preferiblemente, gestione los ficheros a través de la aplicación CAD

Introducción

#### Métodos de diseño

Calidad

#### **Validez**

**Encontrar** 

**Abrir**

Usar

Rúbrica

### Las equivocaciones típicas que impiden abrir documentos CAD incluyen:

El documento se guardó inadvertidamente con un tipo (extensión) equivocado

El documento está corrompido

 $\sqrt{ }$  La aplicación CAD no  $\sqrt{ }$ se puede ejecutar

El fichero es  $\sqrt{ }$ incompatible con la aplicación

Hacer doble click sobre el nombre del fichero en el explorador de ficheros desencadena un método abreviado de windows® que:

- Ejecuta la aplicación vinculada al tipo de fichero
- Abre el fichero seleccionado

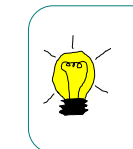

Si el atajo (método abreviado) falla, pruebe a ejecutar la aplicación de manera estándar y abra el fichero desde dentro de ella

Introducción

#### Métodos de diseño

Calidad

#### **Validez**

**Encontrar** 

#### **Abrir**

Usar

Rúbrica

### Las equivocaciones típicas que impiden abrir documentos CAD incluyen:

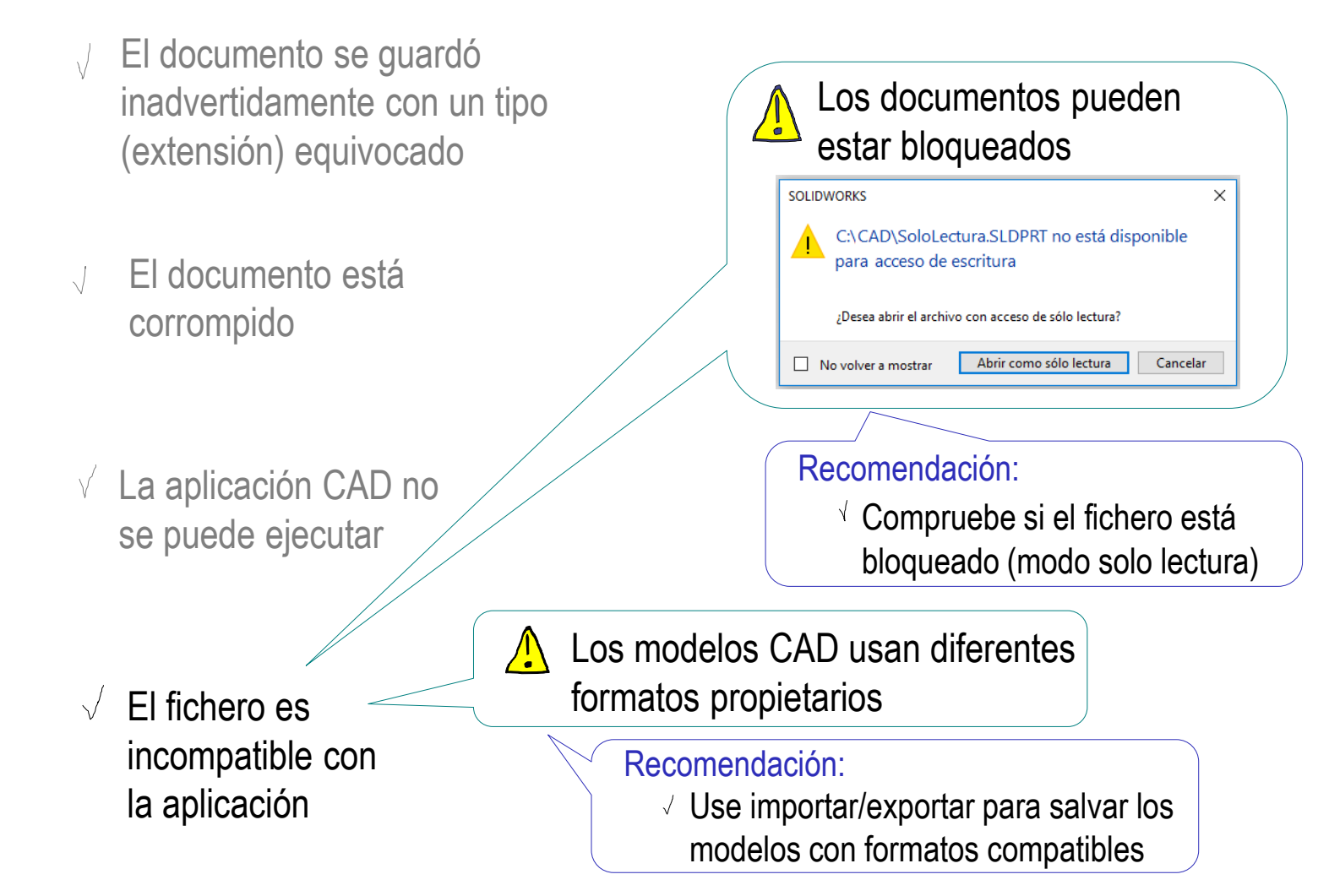

Introducción

Métodos de diseño

Calidad

#### **Validez**

**Encontrar** 

**Abrir**

Usar

Rúbrica

### Las equivocaciones típicas que impiden abrir documentos CAD incluyen:

El documento se guardó  $\sqrt{ }$ inadvertidamente con un tipo (extensión) equivocado

El documento está corrompido

se puede ejecutar

Un caso particular de incompatibilidad ocurre cuando se intenta abrir un fichero CAD producido con una versión más nueva de la aplicación CAD en un ordenador donde solo está instalada una versión mas vieja

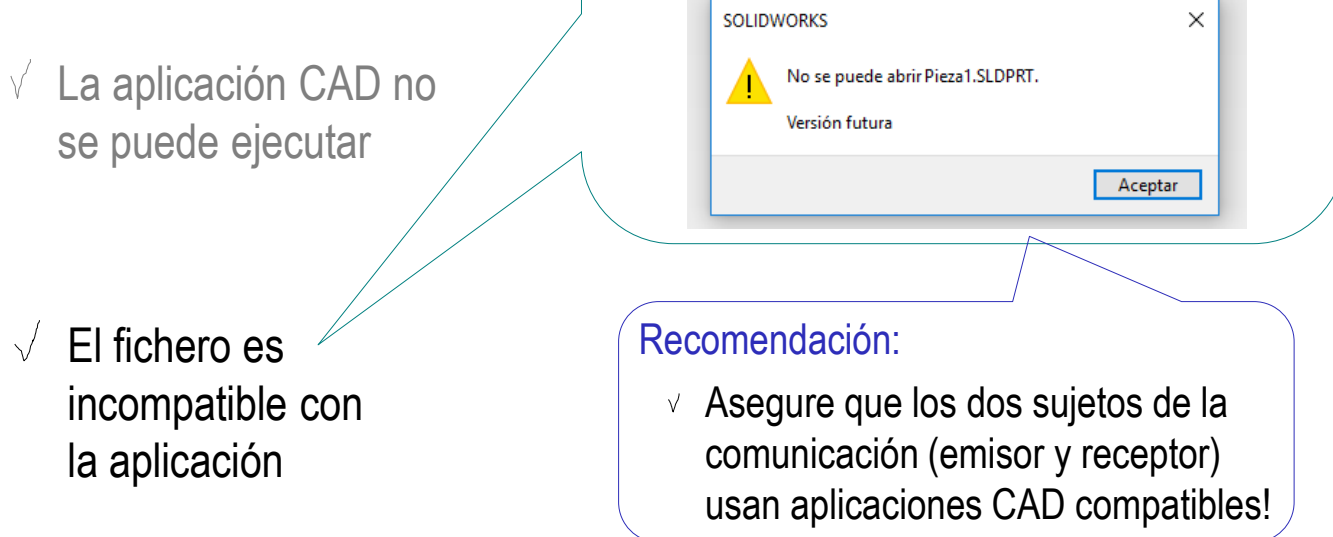

## Validez: usar

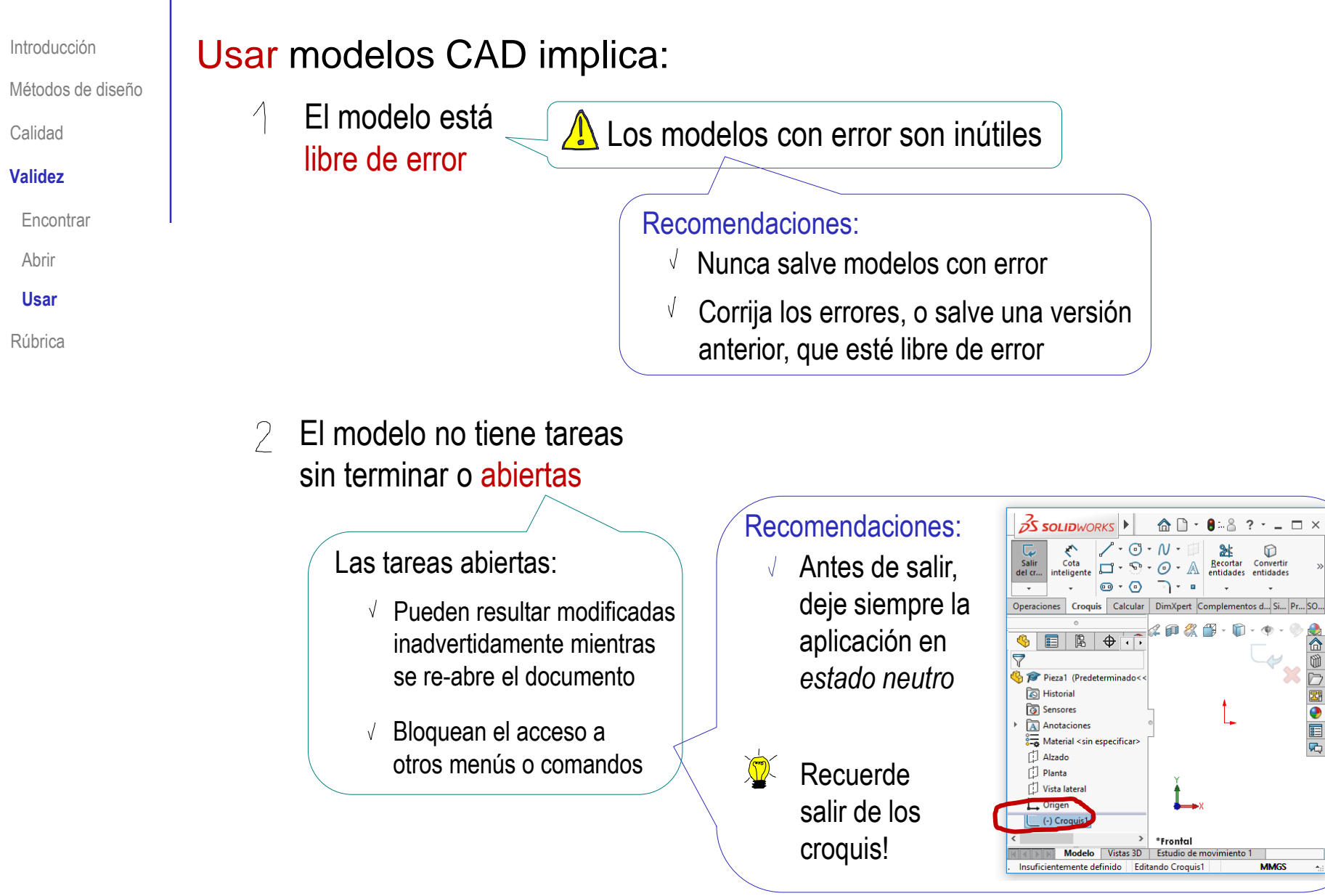

### **Rúbrica**

Introducción

Métodos de diseño

Calidad

Validez

**Rúbrica**

Puede comprobar que sus modelos CAD son válidos mediante la siguiente rúbrica de evaluación:

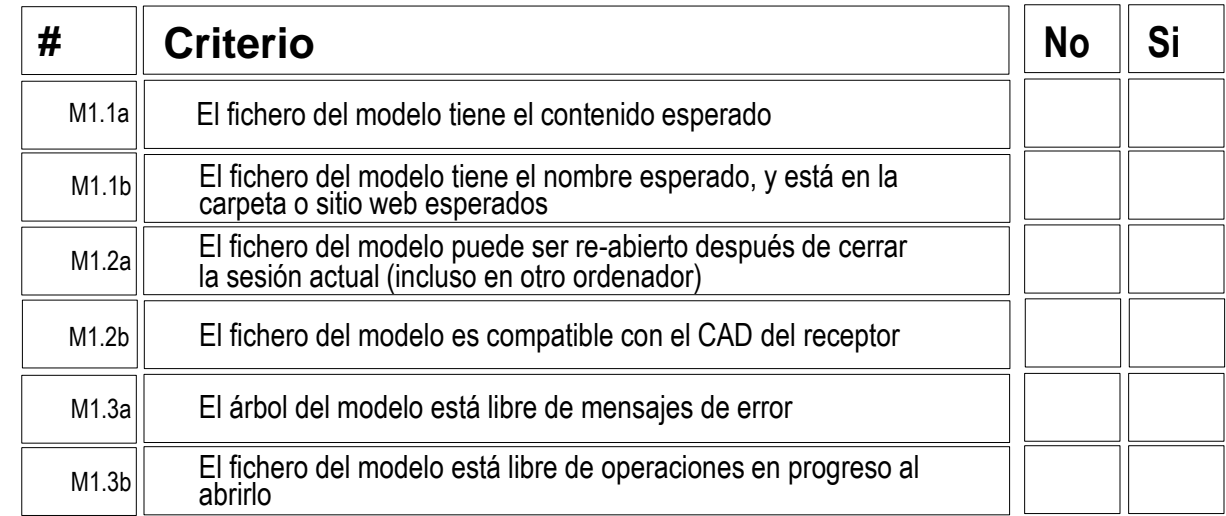

### **Rúbrica**

Introducción

Métodos de diseño

Calidad

Validez

**Rúbrica**

Puede usar los siguientes criterios resumidos para comprobar mediante una rúbrica de evaluación si un modelo es válido:

> Note que el desempeño está extendido desde dos a cinco niveles, dado que a veces se requieren valores intermedios para facilitar una evaluación pormenorizada

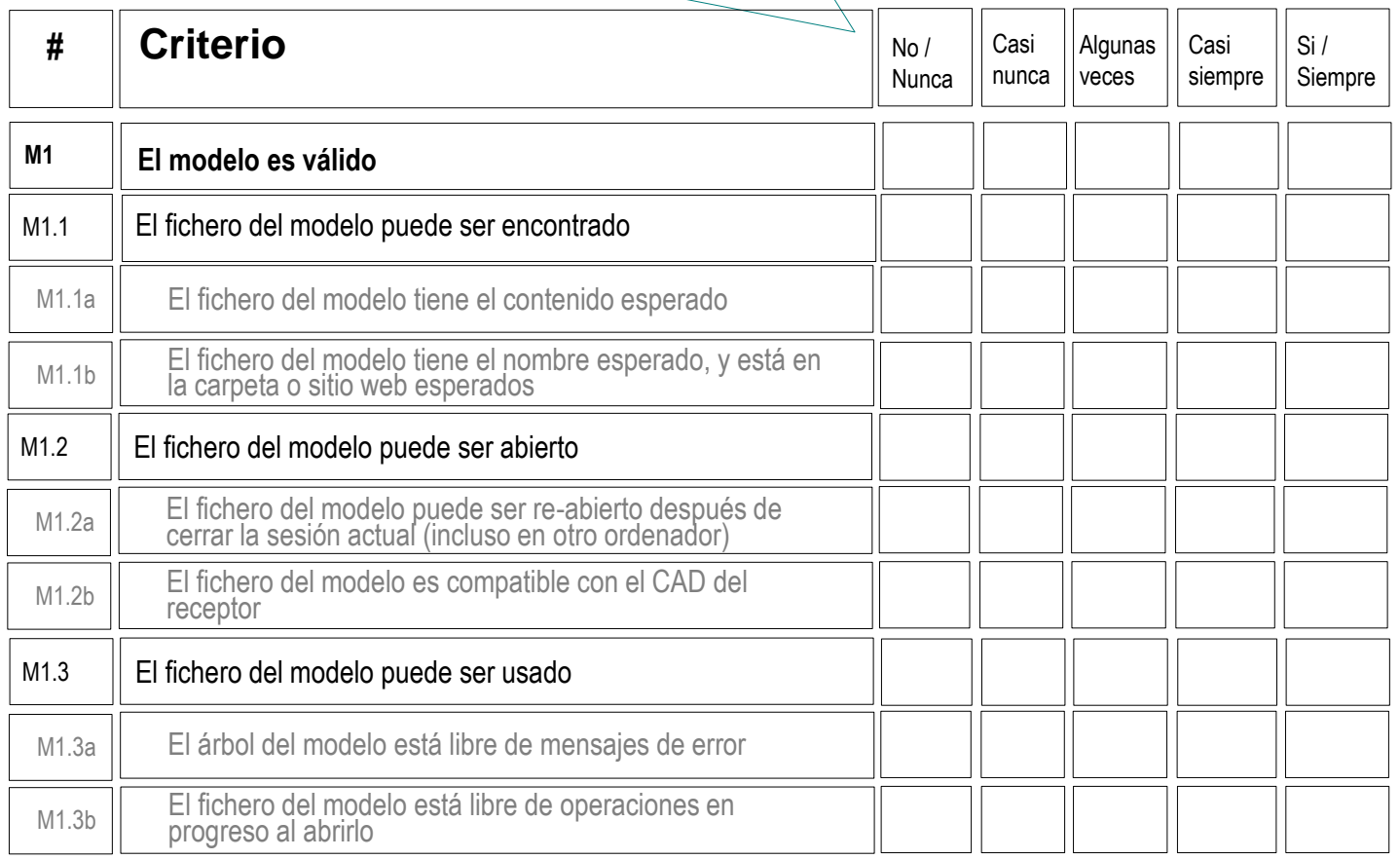

## Para aprender más

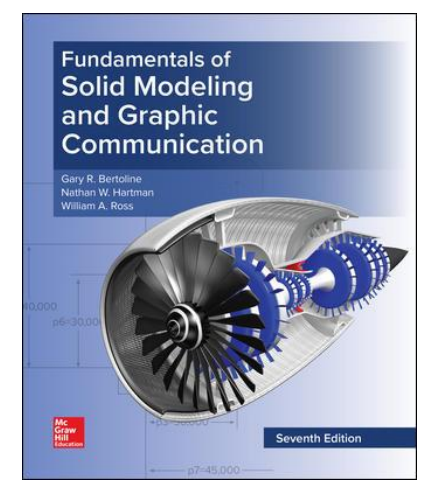

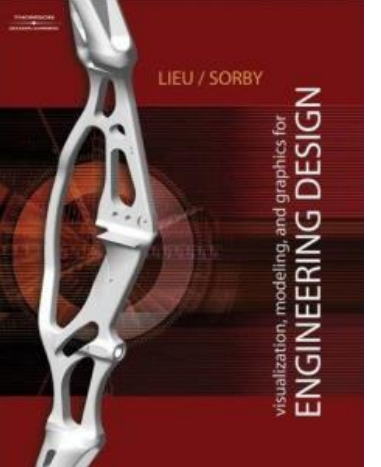

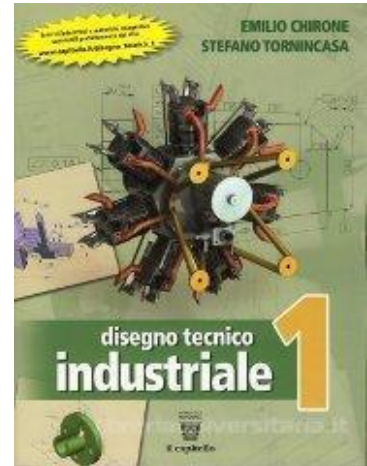

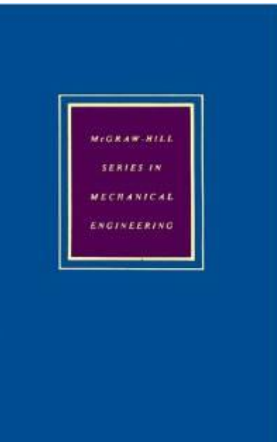

Chapter 1: Introduction to Engineering Graphics Communication and the Product Lifecycle

Chapter 1: An Introduction to **Graphical** Communication in **Engineering** 

1. Il Disegno, per la Progettazione e la Comunicazione

Ibrahim Zeid McGraw-Hill, 1991 CAD/CAM Theory and **Practice** 

Part I. Overview of CAD/CAM Systems

## Para aprender más

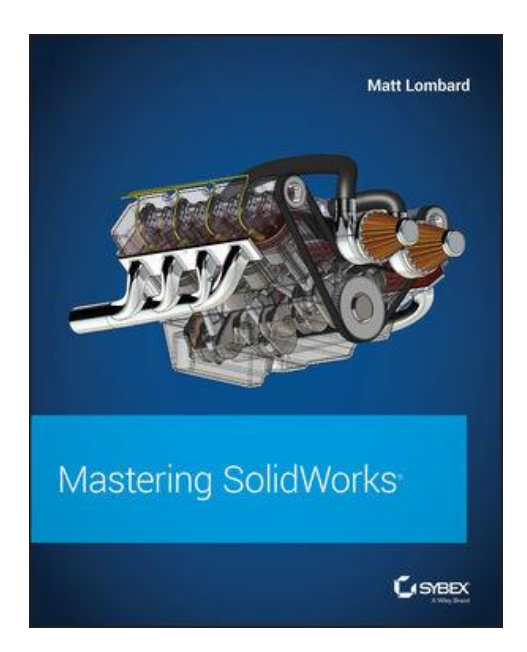

Part 1: Introduction SolidWorks Basics

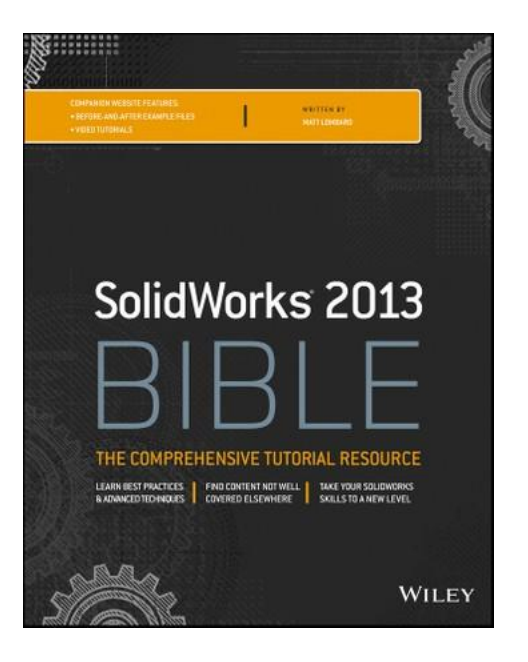

Chapter 1: Introduction SolidWorks